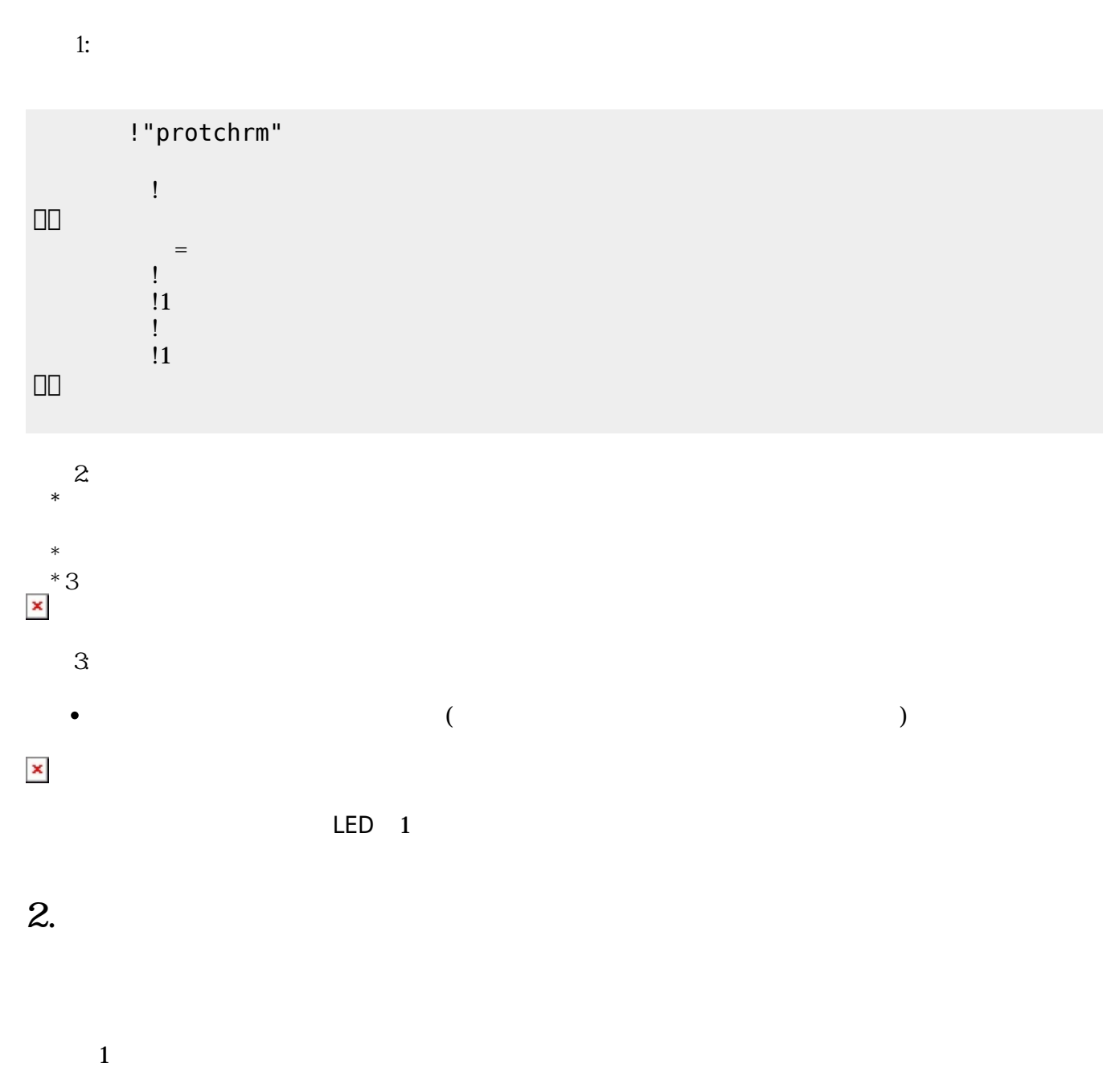

 $LED$ 

 $\pmb{\times}$ 

**1. 最初 一歩(プログラム 方・実行 仕方 確認)**

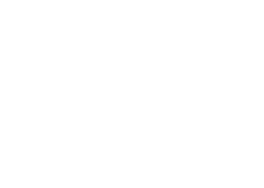

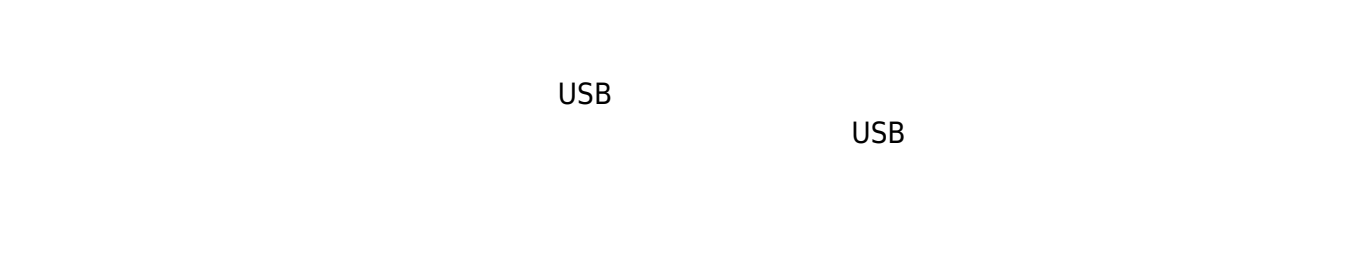

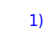

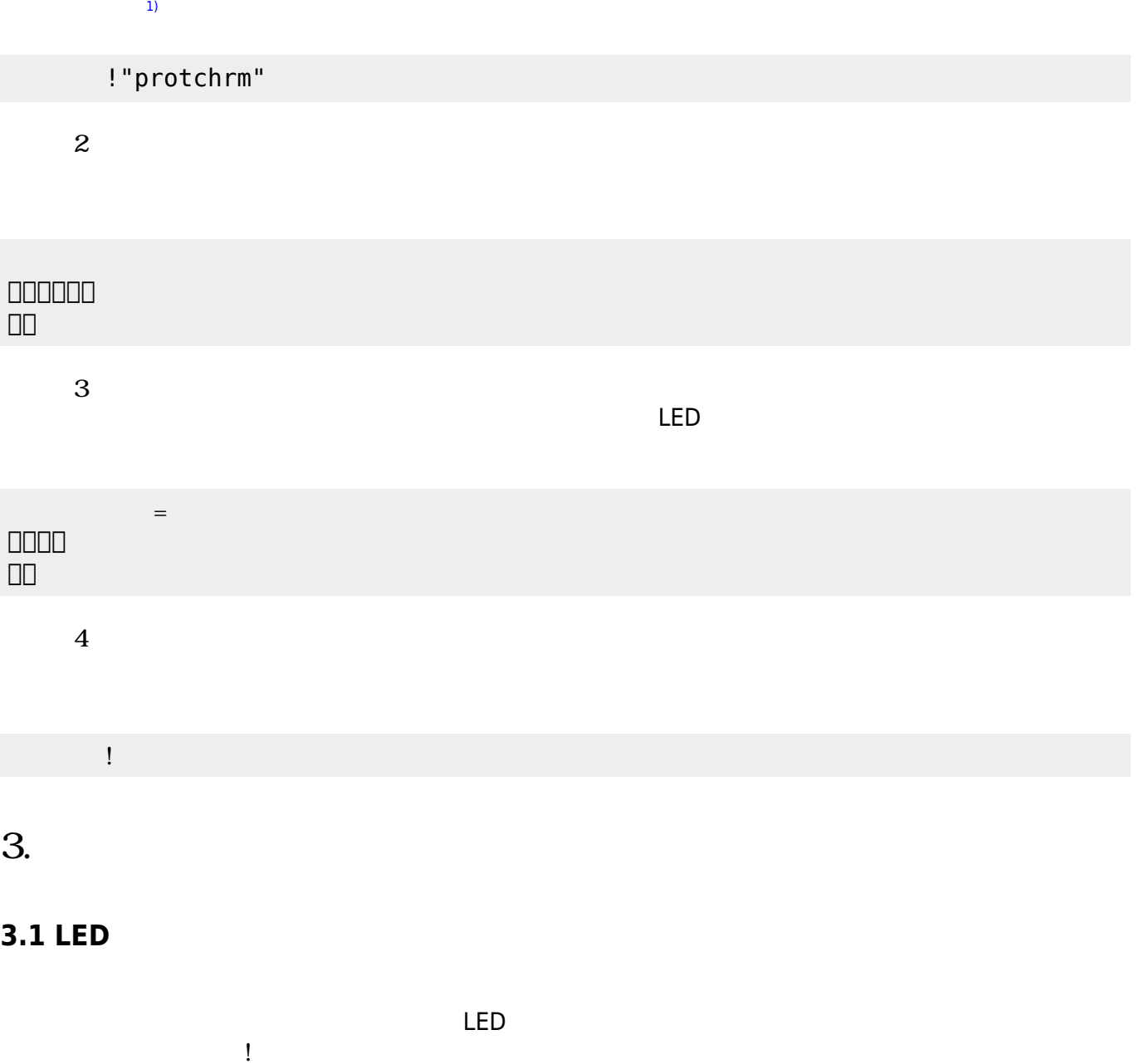

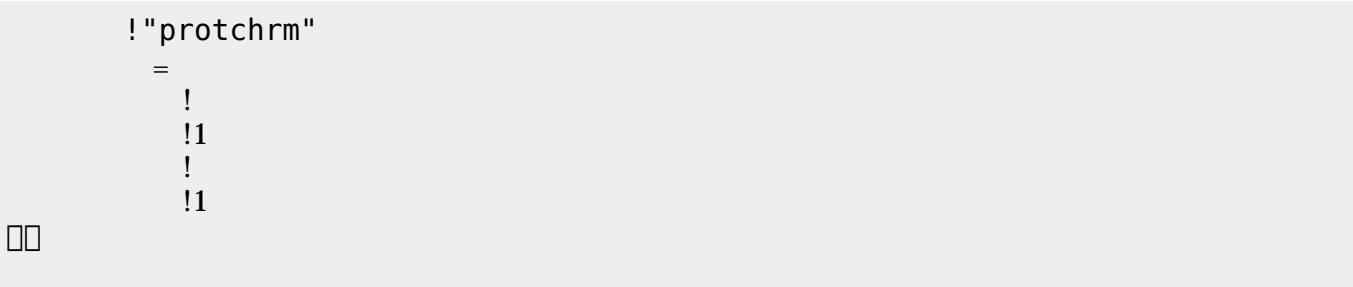

「 ライト!! ライト!! ライト!! ライト!! ライト!! ライト!! ライト!! ライト!! ライト!! ライト!! ライト!! ライト!! ライト!! ライト!!

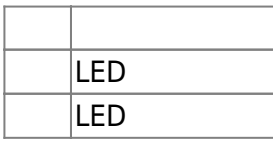

### **3.2 スイッチ 利用**

 $\begin{array}{c} \square \end{array}$ 

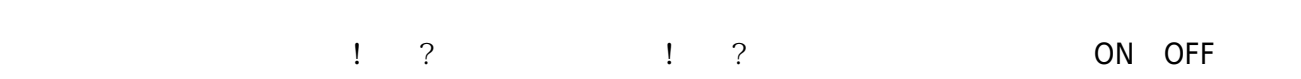

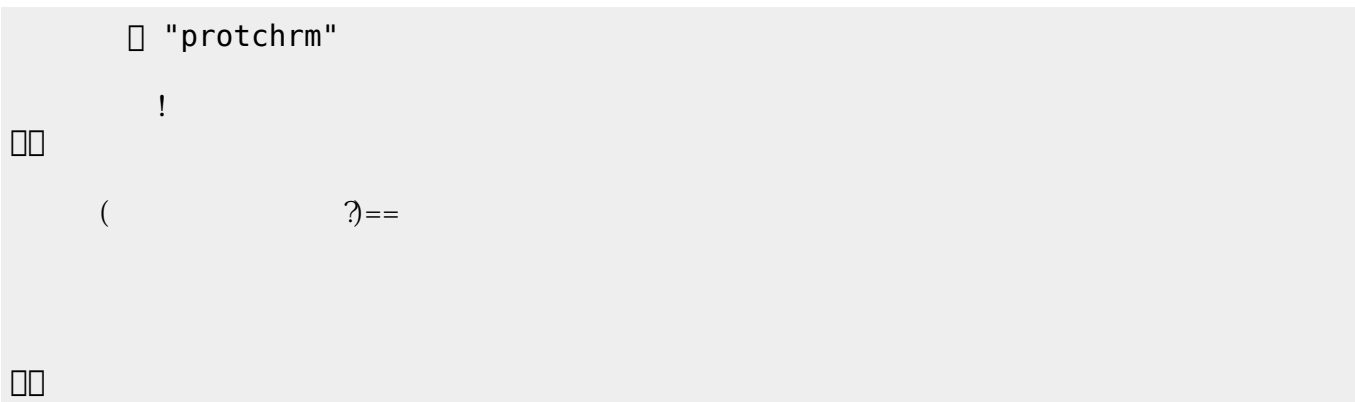

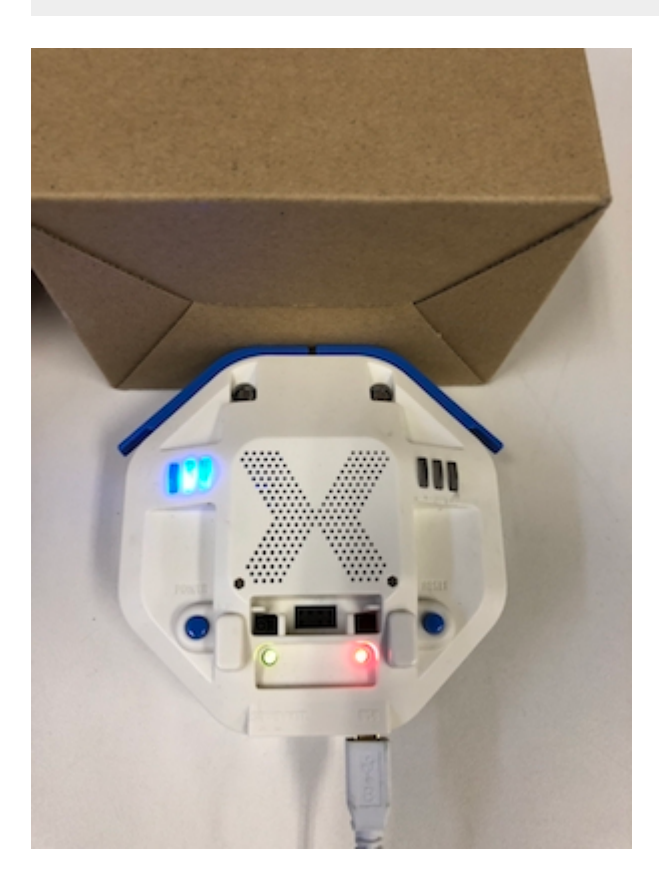

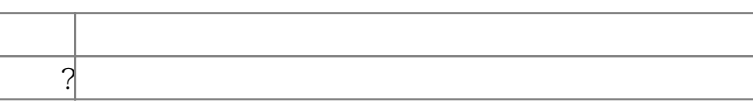

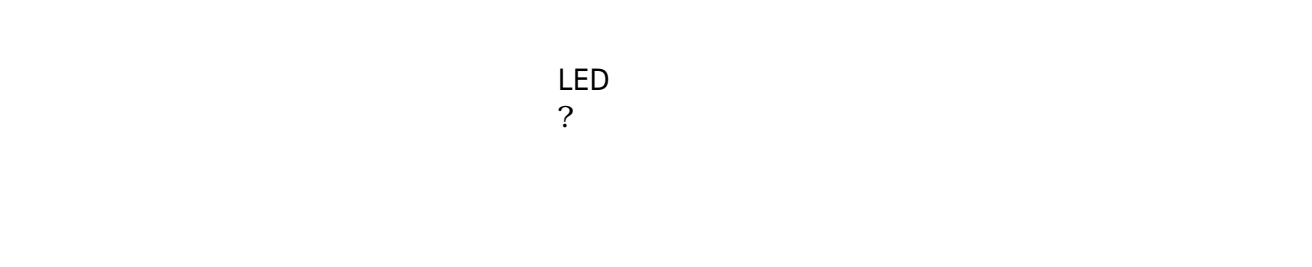

下記 プログラムは、 センサ 計測値 PC 画面上 表示する。

**るさ?** 取得した計測値を「計測結果」 ラベル プログラム 記述することで、 リアルタイム

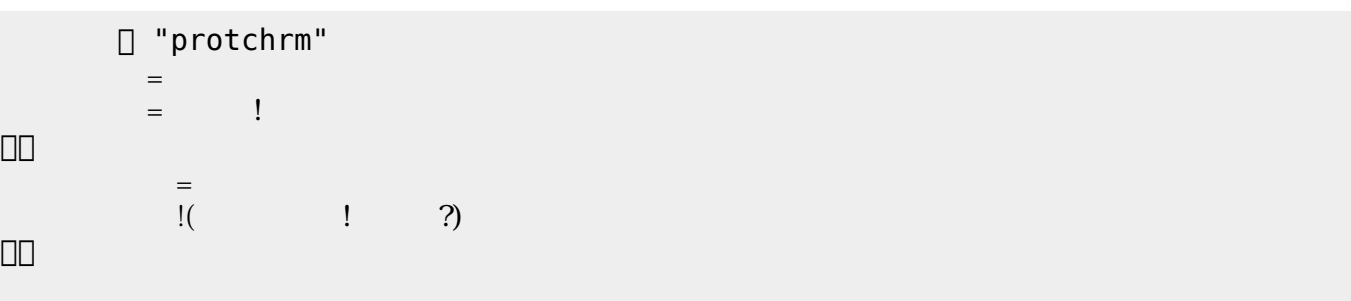

 $100$ 

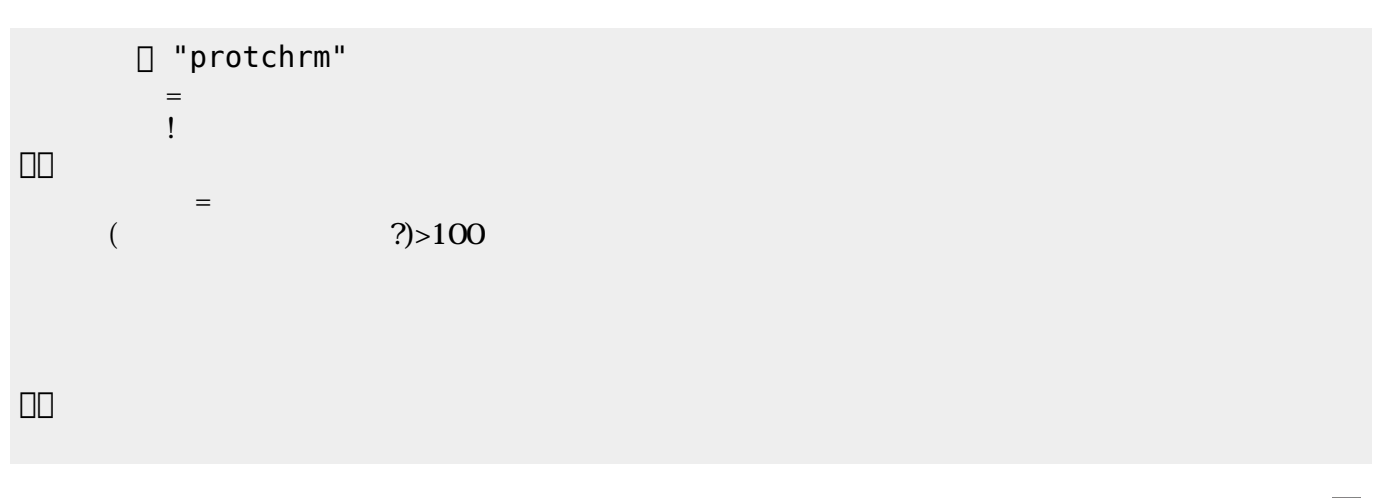

 $\mathsf{LED}$ 

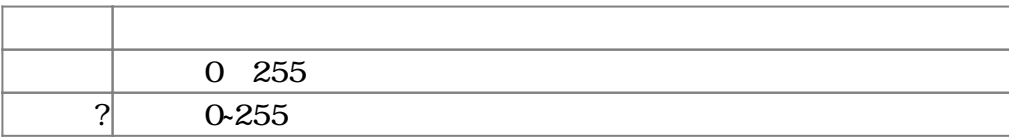

 $3.4$ 

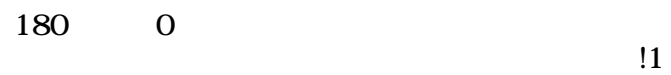

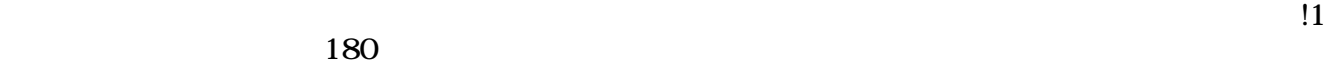

m

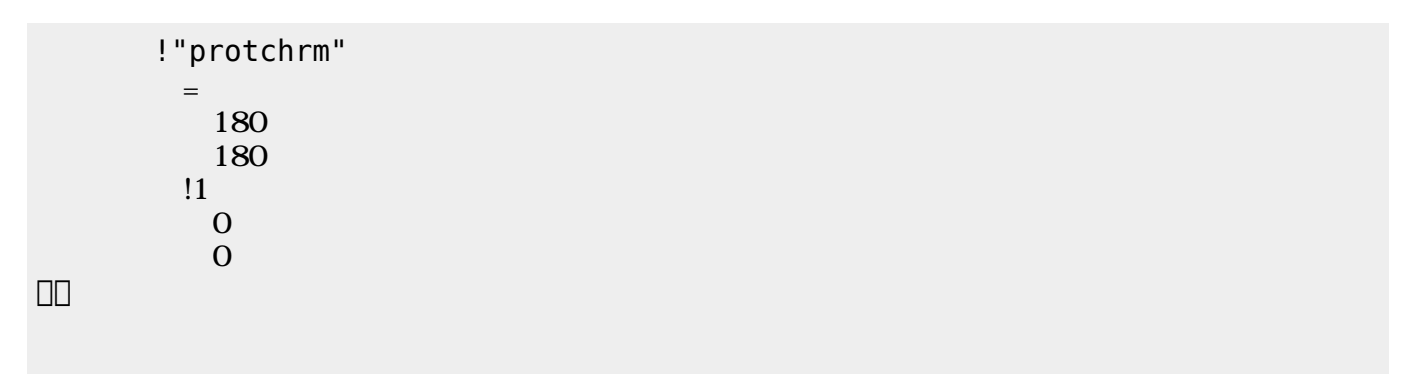

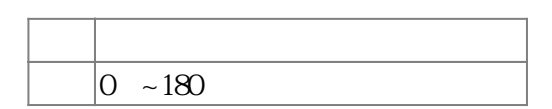

 $3.5$ 

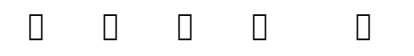

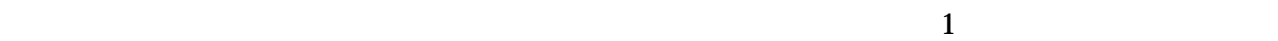

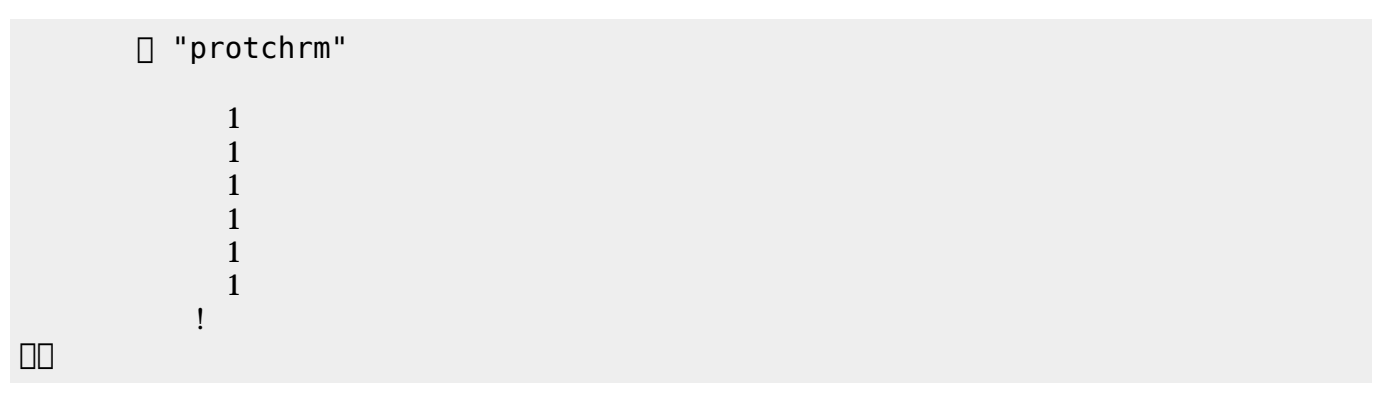

プログラミング言語「ドリトル」 - https://dolittle.eplang.jp/

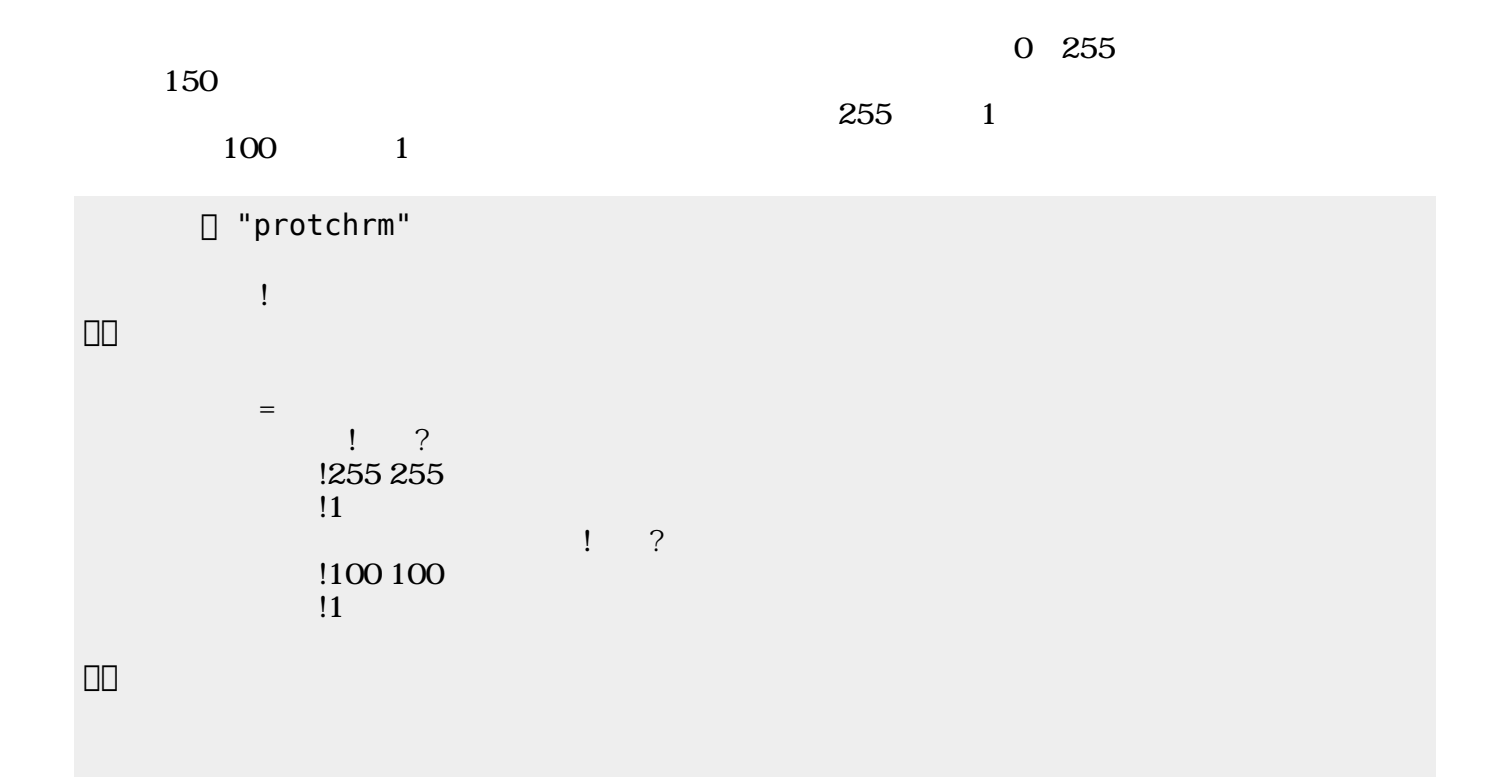

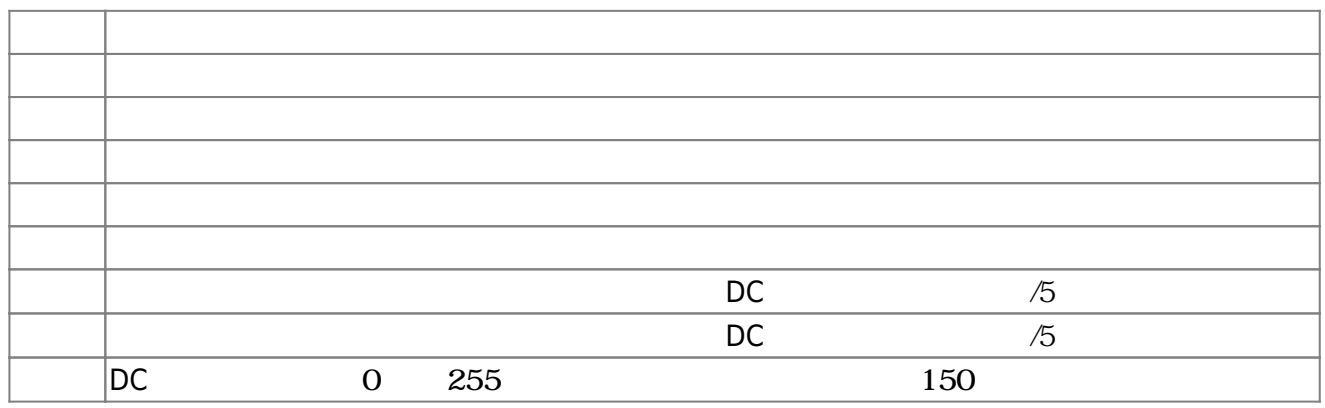

**3.6** 

!"protchrm"  $\qquad \qquad =$  $=$   $\frac{1}{2}$   $\frac{1}{2}$   $\frac{1}{2$ 」。

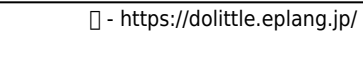

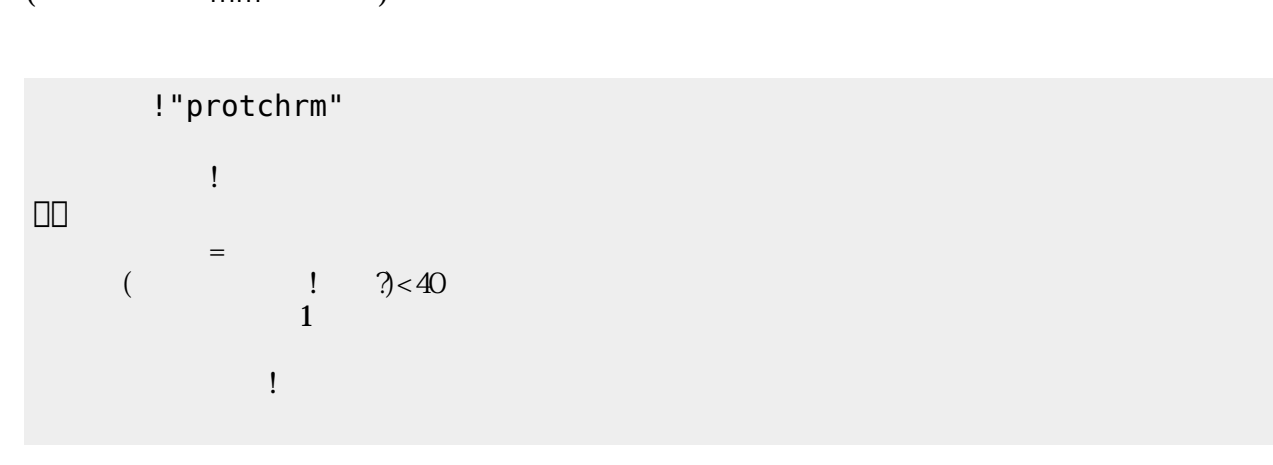

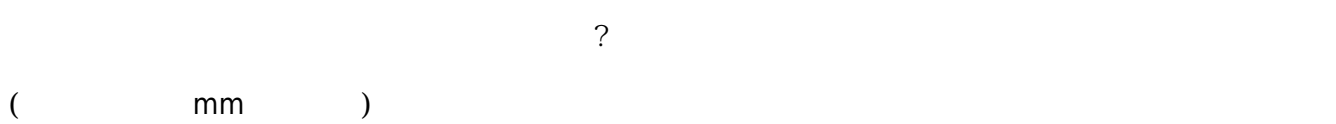

 $\Box$ 

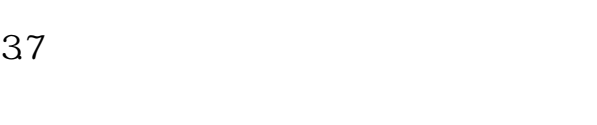

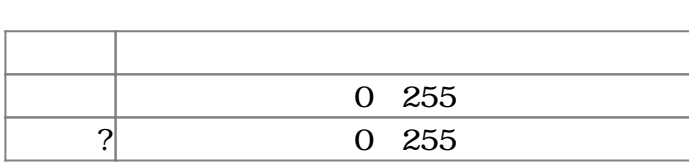

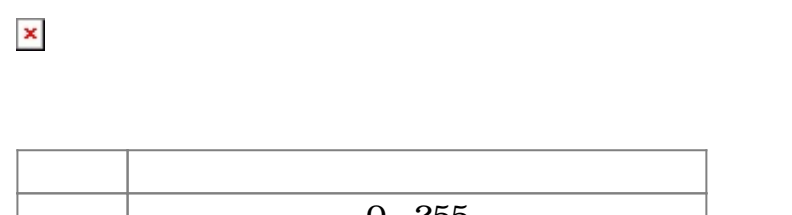

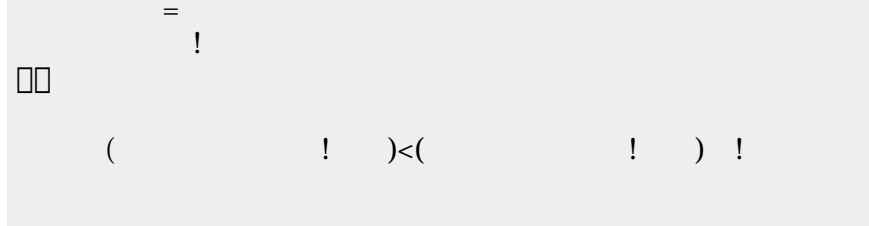

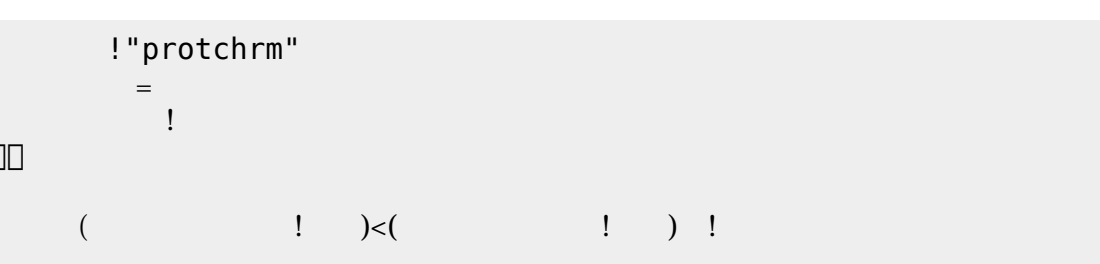

 $\begin{pmatrix} -1 \end{pmatrix}$ 

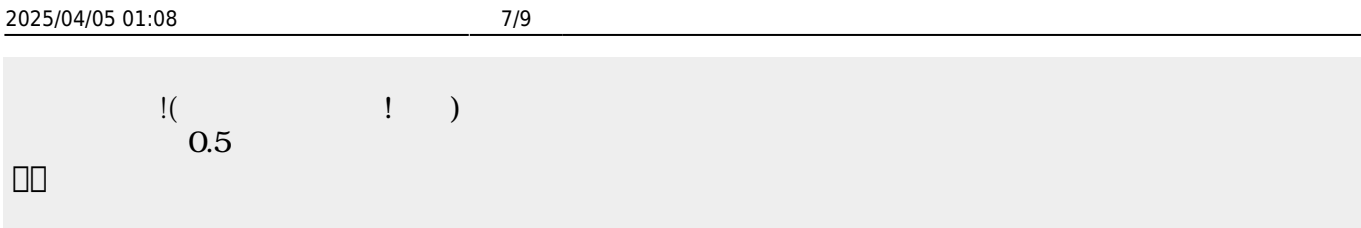

」。

# $\pmb{\times}$

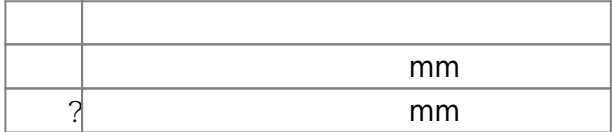

### **3.8 音楽演奏**

## **命令 機能** 演奏 引数 音階 演奏する

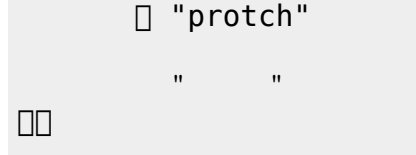

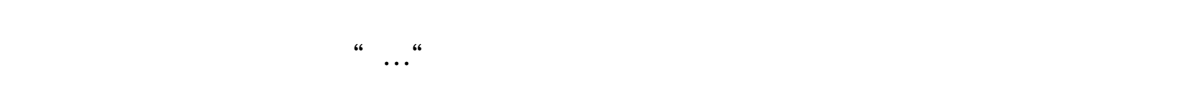

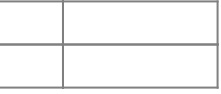

!"protch"

### 」。

#### [1\)](#page--1-0)  $[$ protch $[$

From:  $h$ ttps://dolittle.eplang.jp/

Permanent link: **[https://dolittle.eplang.jp/ch\\_protchremote?rev=1552666672](https://dolittle.eplang.jp/ch_protchremote?rev=1552666672)**

 $\mathbf{R}^{\mathbf{S}}$  , and the set of the set of the set of the set of the set of the set of the set of the set of the set of the set of the set of the set of the set of the set of the set of the set of the set of the set of t

きらきらぼし=メロディ!"ドドソソララソ~ファファミミレレド~ソソファファミミレ~ソソファ

Last update: **2019/03/16 01:17**

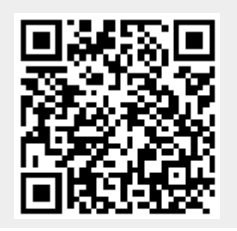